<span id="page-0-0"></span>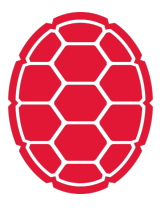

## Visualization: Grammar of Graphics

Data Science: Jordan Boyd-Graber University of Maryland FEBRUARY 11, 2018

#### **Understanding Data**

- After you've cleaned (wrangled) data
- $\blacksquare$  Need to tell a story with the data
- Often a first step before you can build a model
- $\blacksquare$  Necessary afterward to explain model works

#### **Grammar of Graphics**

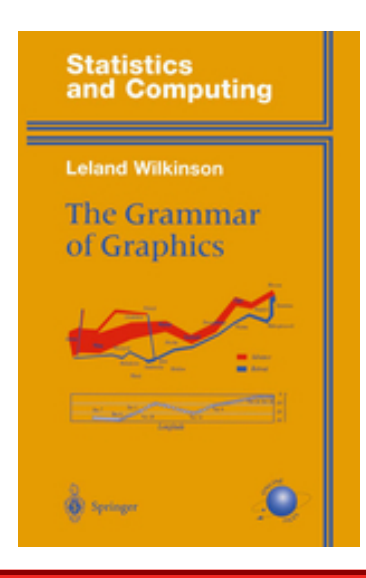

- Don't focus on pixels
- $\blacksquare$  Focus on data
- $\blacksquare$  Easy combination / switches

## **Tiny Dataset**

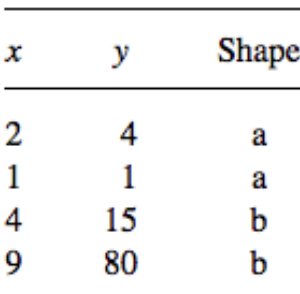

## **Data Tell a Story**

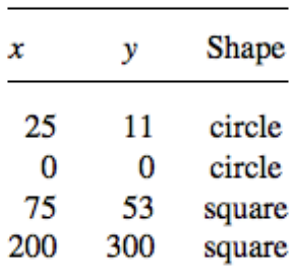

What visualization helps you tell your story?

#### **Components of a Plot**

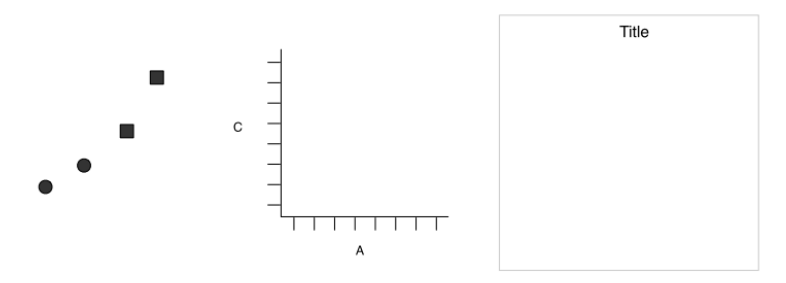

Figure 1. Graphics objects produced by (from left to right): geometric objects, scales and coordinate system, plot annotations.

- Geom: How data turn into shapes
- Scales: Relative positioning
- Annotations: Text, explanations

## **Putting it Together**

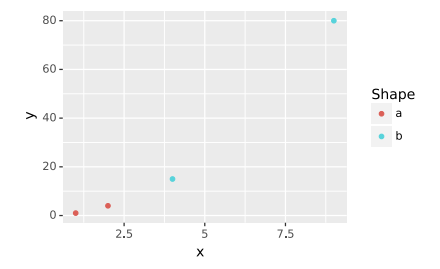

simple\_point = (ggplot(demo, aes(color='Shape', y='y', x='x')) + geom\_point()) simple\_point.save("simple\_point.pdf", scale=0.6, height=6, width=8)

## **Geometry Options: Line**

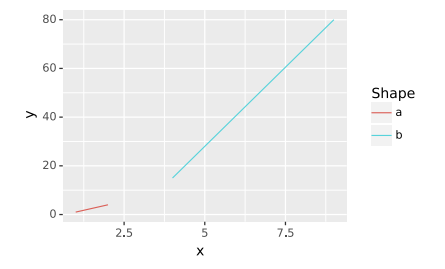

simple\_point = (ggplot(demo, aes(color='Shape', y='y', x='x')) + geom\_line()) simple\_point.save("simple\_line.pdf", scale=0.6, height=6, width=8)

## <span id="page-8-0"></span>**Geometry Options: Bar**

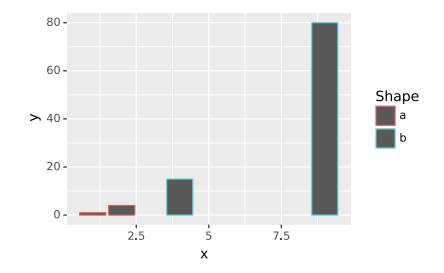

simple\_point = (ggplot(demo, aes(color='Shape', y='y', x='x')) + geom\_bar(stat="identity")) simple\_point.save("simple\_bar.pdf", scale=0.6, height=6, width=8)

## **Aesthetic Options: Continuous Data**

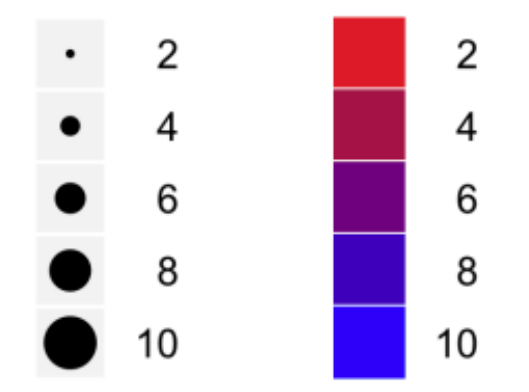

## Size, color

### **Aesthetic Options: Discrete Data**

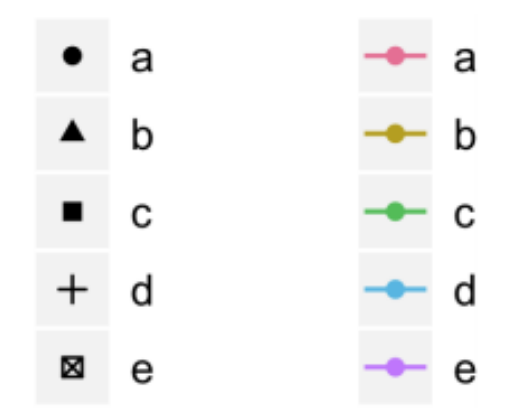

## Shape, color

## **Rescaling Data**

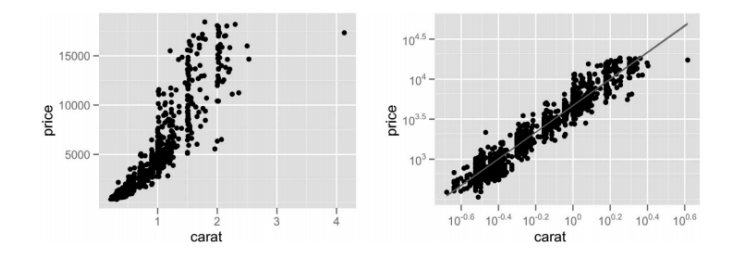

+ scale\_x\_log10()

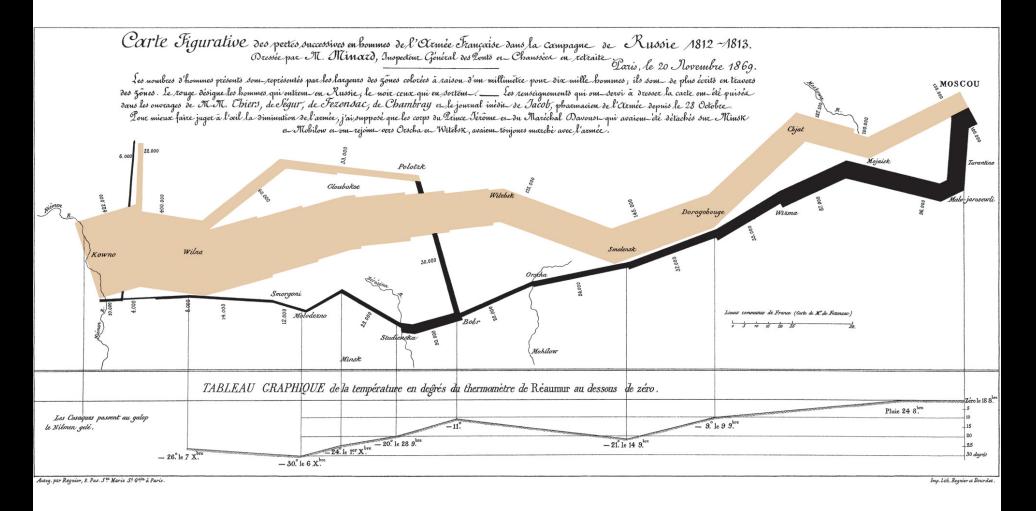

## Edward Tufte on Charles Joseph Minard

#### **Data (Troops)**

Long,Lat,Troops,Dir,Div 24.0,54.9,340000,Advance,1 24.5,55.0,340000,Advance,1 24.2,54.4,4000,Retreat,2 24.1,54.3,4000,Retreat,2 24.6,55.8,6000,Retreat,3 24.2,54.4,6000,Retreat,3

## **Cities**

Long, Lat, City 24.0,55.0,Kowno 25.3,54.7,Wilna 26.4,54.4,Smorgoni 26.8,54.3,Molodexno 27.7,55.2,Gloubokoe 27.6,53.9,Minsk

#### **Plot Troops**

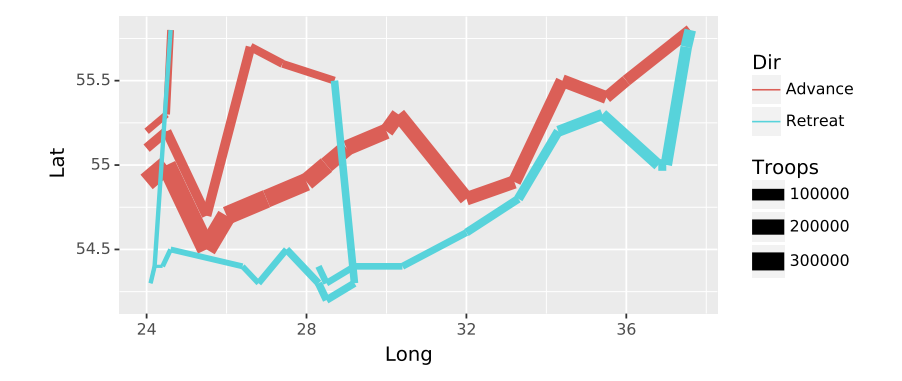

plot\_troops = (ggplot(troops, aes('Long', 'Lat')) + geom\_path(aes(size = 'Troops',  $color = 'Dir',$  $group = 'Div')$ ))

### **Add Cities**

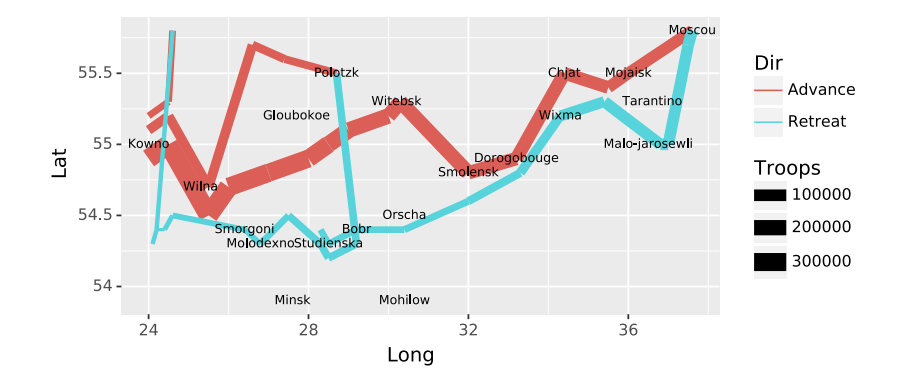

 $both = plot\_troops + geom\_text (aes(label='City'),$ size=7, data=cities)

### **Make Prettier**

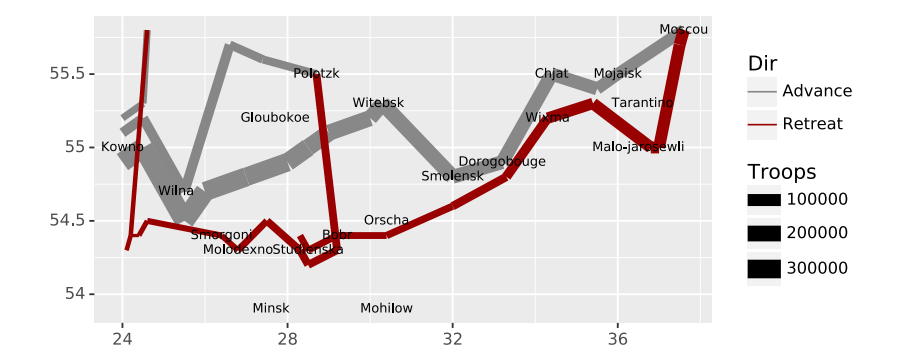

 $p$ olish = both + scale\_color\_manual(["#888888", "#990000"])

### **Practicalities**

- Remember to have data in accessible directory
- $\blacksquare$  Install plotnine (e.g., with pip)
- Keep track of how you generate every plot
- $\blacksquare$  Avoid clutter
- Organize logically, not arbitrarily
- $\blacksquare$  Encourage / enable comparisons
- Don't overload with variables
- $\blacksquare$  Overplotting
- $\blacksquare$  Avoid clutter
- Organize logically, not arbitrarily
- $\blacksquare$  Encourage / enable comparisons
- Don't overload with variables
- $\blacksquare$  Overplotting
- Examples of what not to do

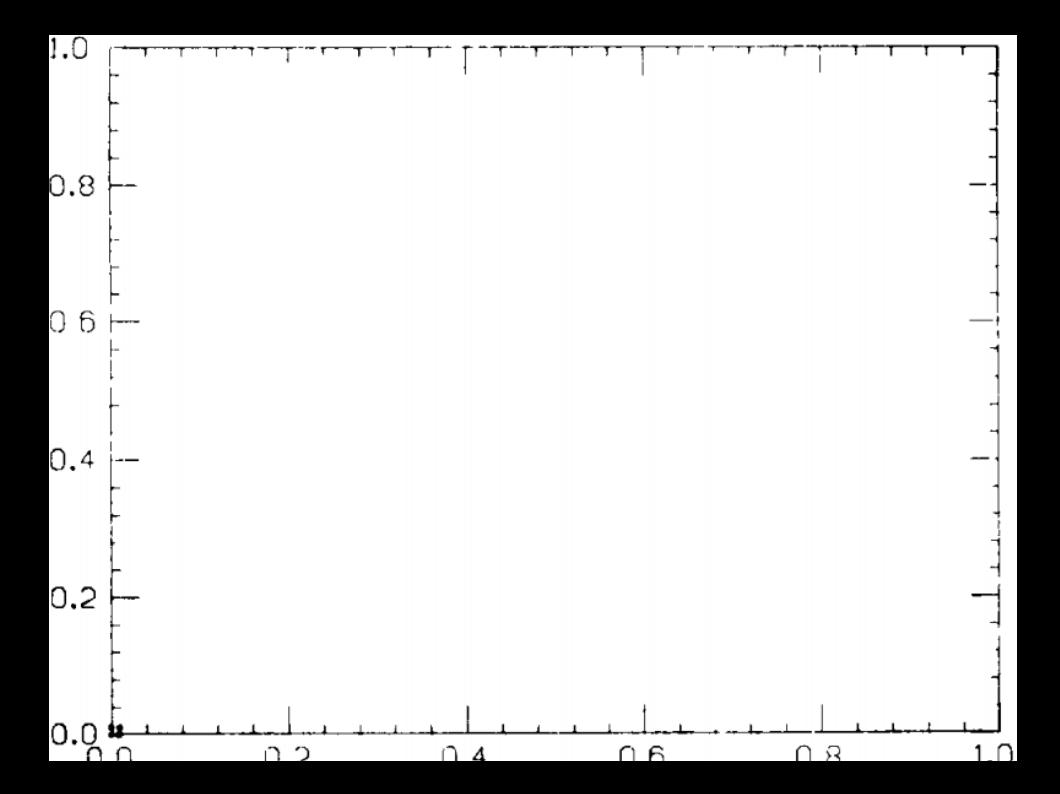

# **Every Governor's Salary by State**

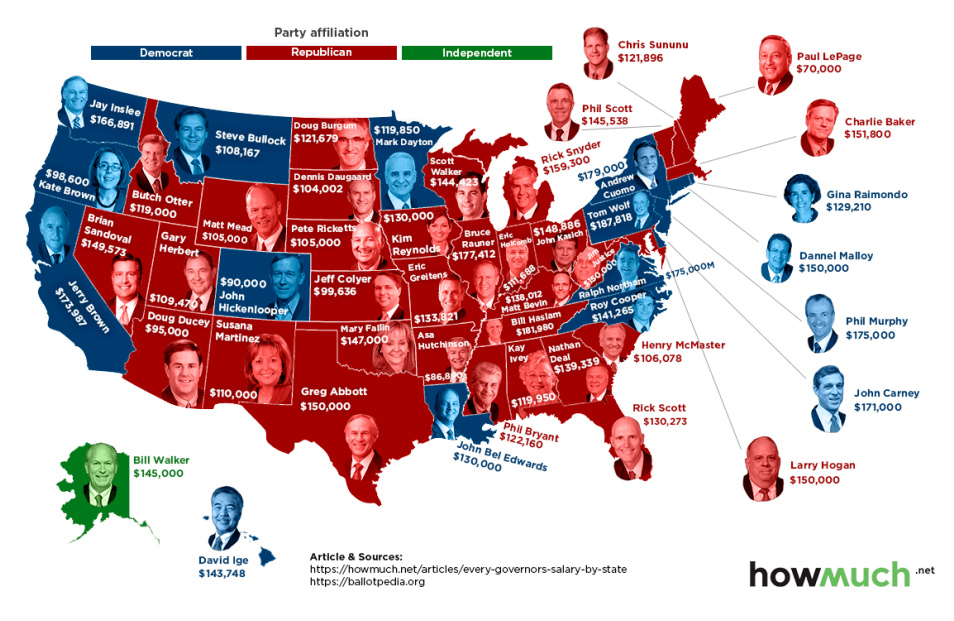

Reflect data

# U.S. trade with China and Taiwan

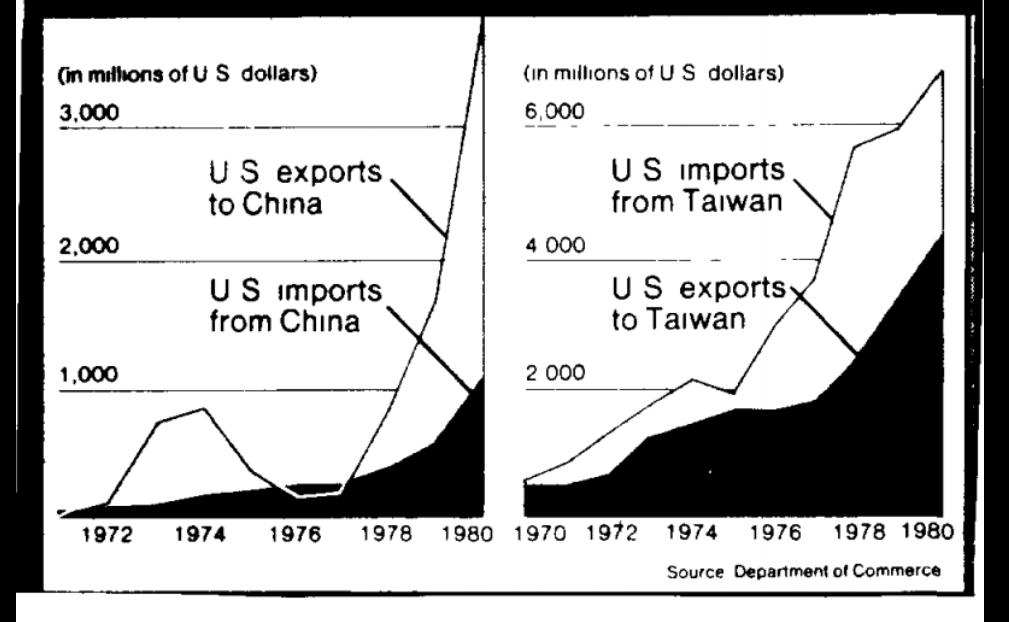

Enable comparisons

Auto data: Alpha order

Auto data: PC2/1 order

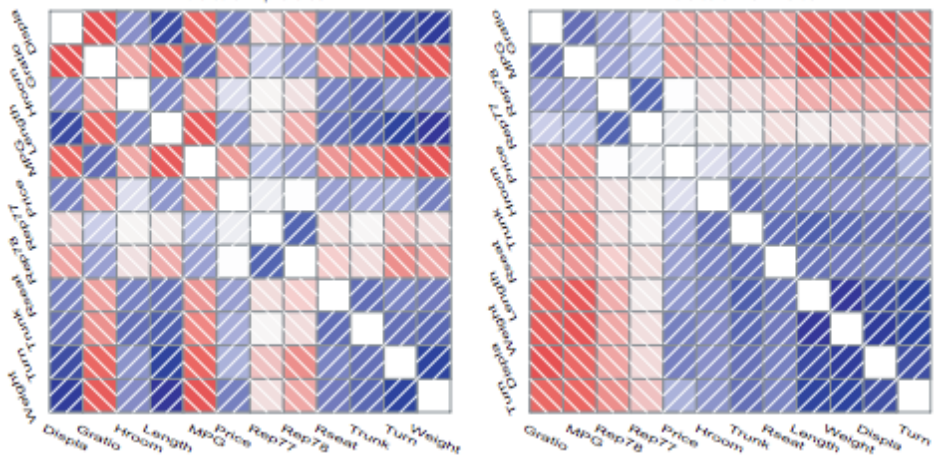

Order sensibly

## **Wrap Up**

- $\blacksquare$  Cleanup
- $\blacksquare$  Explore
- **Nodel**
- $Copy$
- $E$  Explain